# **Adaptador Dell - USB 3.0 para HDMI/VGA/Ethernet/USB 2.0**

Guia do Utilizador

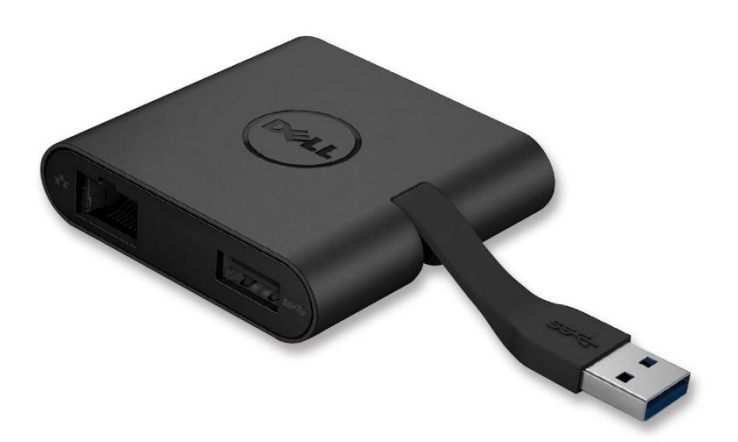

Modelo: DA100

- **NOTA:** Uma NOTA indica informação importante que o aiudará a melhor utilizar o seu computador.
- **CUIDADO: Um CUIDADO indica potenciais danos ao hardware ou perda de dados se não forem seguidas as instruções.**
- **AVISO: Um AVUSO indica potenciais danos a património, pessoas ou morte.**

#### **© 2014 Dell Inc. Todos os direitos reservados.**

A informação contida neste documento encontra-se sujeita a alterações sem aviso prévio. A reprodução destes materiais sob qualquer forma sem a permissão escrita da Dell Inc. é expressamente proibida.

**Marcas utilizadas neste texto:** Dell e o logótipo Dell são marcas da Dell Inc., Intel® , Centrino® , Core™, e Atom™ são marcas ou marcas registadas da Intel Corporation nos EUA ou outros países; Microsoft® , WindowsV, e o logótipo do botão iniciar do Windows são marcas ou marcas registadas da Microsoft Corporation nos Estados Unidos e/ou outros países; Bluetooth® é uma marca registada possuída pela Bluetooth SIG Inc. e é utilizada pela Dell sob licença; Blu-ray Disc® é uma marca possuída pela Blu-ray Disc Association (BDA) e licenciada para uso em discos e leitores; outras marcas e designações comerciais poderão ser usados neste documento para referir quer as entidades que possuem as marcas e nomes ou os seus produtos. A Dell Inc. nega qualquer interesse proprietário em marcas e designações comerciais para além das que possui.

2014 06 Rev. A00

## **Conteúdos**

- a. Adaptador Dell USB 3.0 para HDMI/VGA/Ethernet/USB 2.0 DA100
- b. Guia de Configuração Rápida
- c. Guia de Download de Software

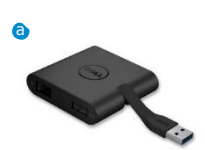

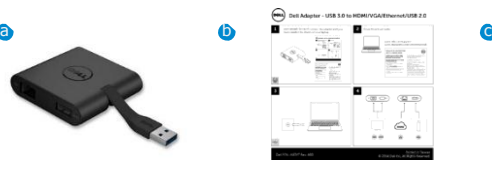

Dell 4-in-1 Adapter (DA100)

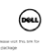

#### **Especificações**

- Entrada de dados Upstream
- USB 3.0

#### Saída de dados Downstream

- USB 2.0
- HDMI
- VGA
- Gigabit Ethernet

#### **Resolução/Frequência de Atualização**

- Um monitor: 1 x HDMI (2048 x 1152 max) /60 Hz
- Um monitor: 1 x VGA (1920 x 1080 max) /60 Hz

# **Apresentação do Produto**

#### Vista Frontal

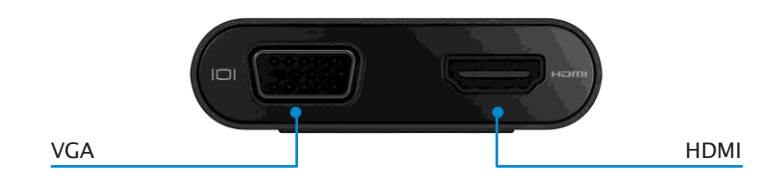

#### Vista Traseira

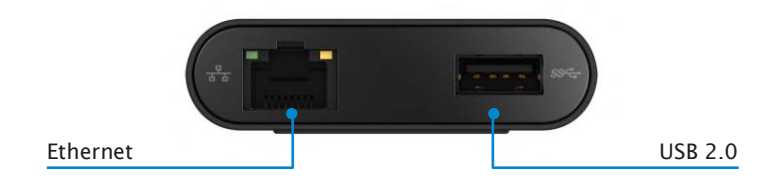

Vista do Topo

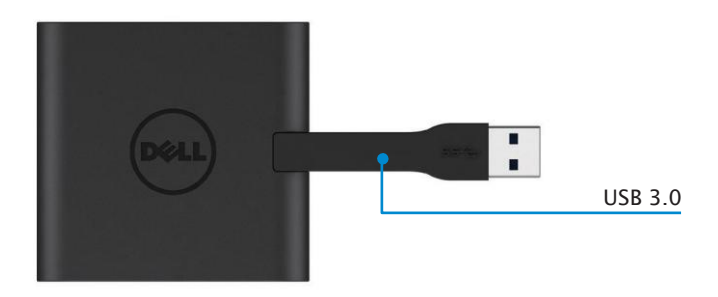

# **Requisitos do Sistema Recomendados**

#### Hardware

•CPU 2 GHz Dual Core Intel ou melhor •Porta de saída USB 3.0

#### Sistema Operativo

•Windows OS (Win 7, 8, 8.1) 32/64 bits

#### **Temperatura operacional**

Temperatura operacional máxima é de 40ºC.

## **Instalação em Windows 7/8/8.1**

#### Nota: Não ligue o seu adaptador ao PC antes de instalar os drivers.

- 1. [Faça o download dos drivers em http://www.dell.com/support/.](http://www.dell.com/support/) Faça duplo clique em "Displaylink.exe" quando o download do driver terminar.
- 2. Após a instalação, aceite o Acordo de Licença de Utilizador Final (End User License Agreement) para continuar.

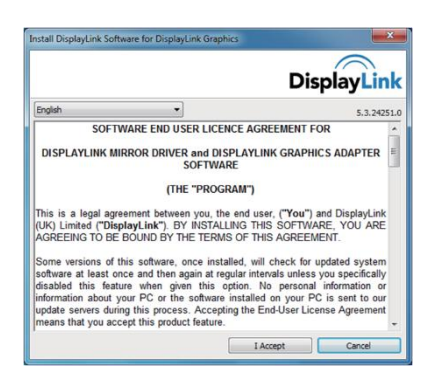

3. Clique em "I Accept" (Aceito). Serão instalados o software *DisplayLink* Core e o *DisplayLink* Graphics.

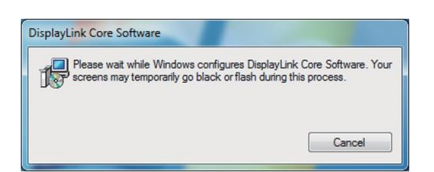

- 4. Ligue o seu Adaptador e os periféricos ao PC.
	- \* O adaptador suporta apenas uma saída de vídeo, com duas portas à escolha: 1 x HDMI ou 1 x VGA

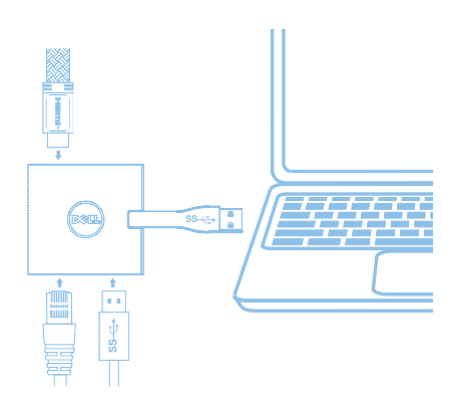

## **Menu de Gestão DisplayLink**

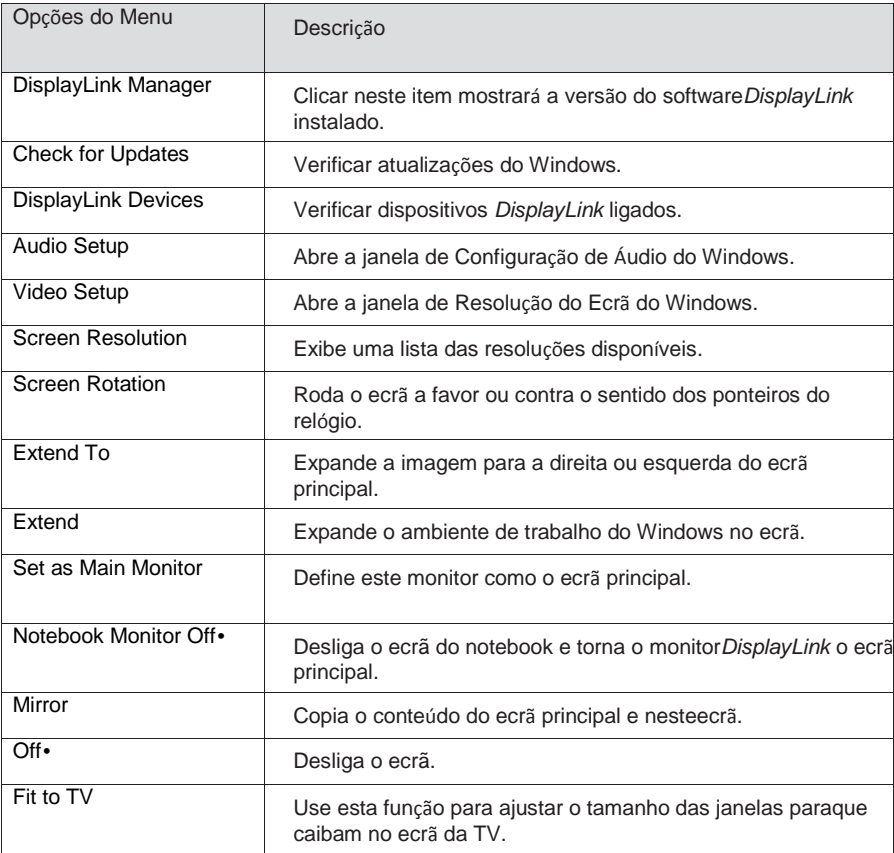

## **Para configurar o ecrã para modo expandido**

- 1. Clique no ícone *DisplayLink*.
- 2. Selecione Expandir.

O dispositivo está agora expandido na mesma direção que utilizou da última vez que utilizou este modo. Para mais controlos, use o submenu Expandir Para e selecione uma das opções. Isto coloca o dispositivo em modo expandido e coloca-o à Esquerda/Direita/Acima/Abaixo do monitor principal (primário).

## **Para configurar o ecrã para modo espelho**

- 1. Clique no ícone *DisplayLink*.
- 2. Selecione Espelho.

A resolução, profundidade da cor e frequência de atualização do ecrã primário são replicados no monitor ligado ao dispositivo de gráficos USB *DisplayLink*.

## **Configuração de Ajuste à TV**

- 1. Para configurar o Ajuste à TV escolha a opção do GUI DisplayLink.
	- É exibido o seguinte interface

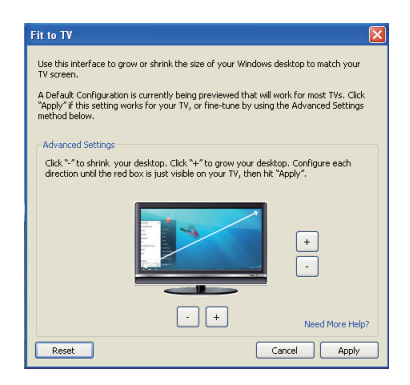

2. Verá, também, uma borda vermelha no ecrã DisplayLink A borda vermelha mostra o tamanho do novo ambiente de trabalho do Windows. Use os controlos "+" e "-" no GUI Ajuste à TV paraalterar o tamanho da borda vermelha

até que caiba no ecrã da TV. Nota: Pode conseguir uma configuração mais precisa do tamanho da borda ao

carregar na tecla Ctrl e clicando em "+" e "-".

3. Quando a borda vermelha se encontrar nas margens do ecrã da TV, clique em "Apply" (Aplicar) para redimensionar o ambiente de trabalho do Windows.

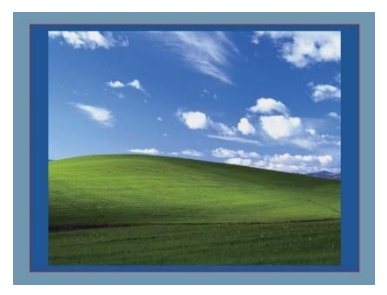

# **Guia de Resolução de Problemas para o Adaptador Dell 4-1 (DA100)**

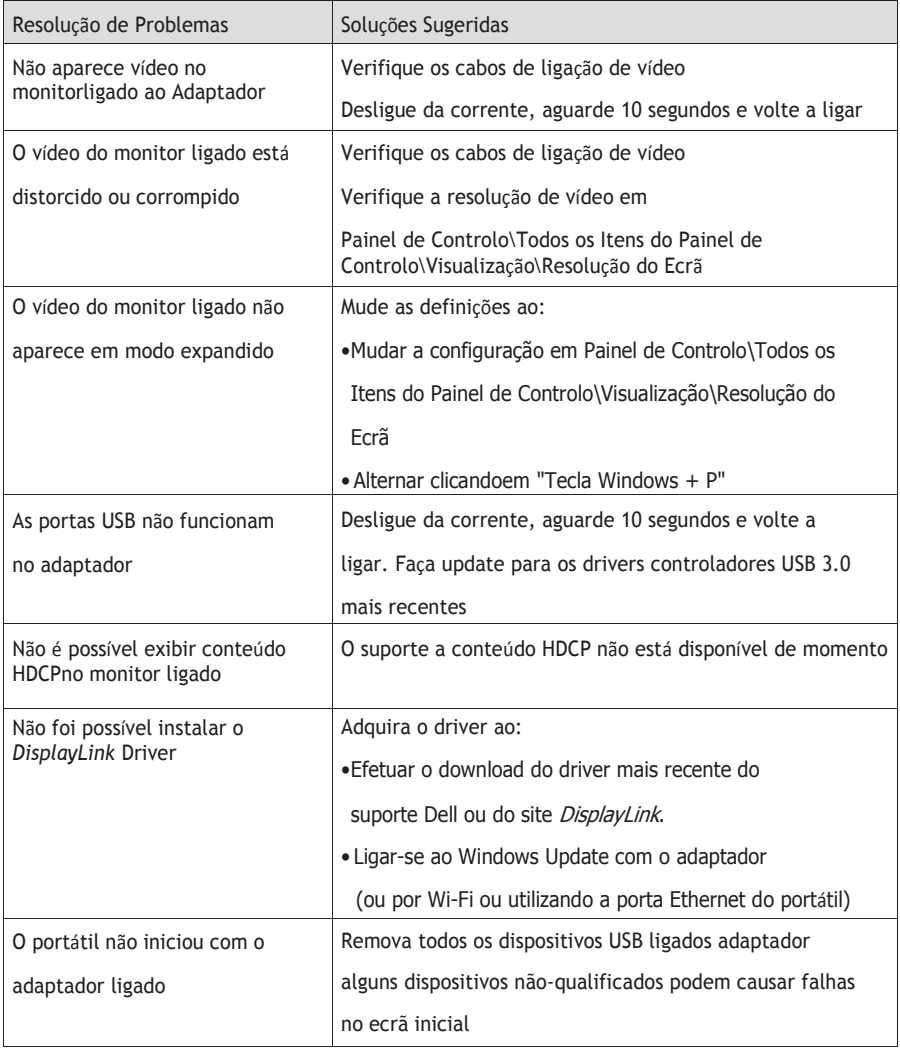

**9**

## **Informações sobre Regulamentação**

O Adaptador Dell 4-1 (DA100) segue o disposto nas normas FCC/CE e cumpre regulamentos mundiais de conformidade, engenharia e assuntos ambientais.

## **Contactar a Dell**

- 1. [Visite www.dell.com/support](http://www.dell.com/support)
- 2. Selecione a sua categoria de suporte
- 3. Selecione o serviço ou *link* de suporte apropriado consoante a sua necessidade.

Ou Visite: [http://www.displaylink.com/support/.](http://www.displaylink.com/support/)